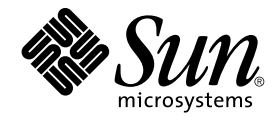

# Solaris 9 (SPARC Platform Edition) 9/02 Release Notes

Sun Microsystems, Inc. 4150 Network Circle Santa Clara, CA 95054 U.S.A.

Part No: 816–5030–10 September 2002

Copyright 2002 Sun Microsystems, Inc. 4150 Network Circle, Santa Clara, CA 95054 U.S.A. All rights reserved.

This product or document is protected by copyright and distributed under licenses restricting its use, copying, distribution, and decompilation. No part of this product or document may be reproduced in any form by any means without prior written authorization of Sun and its licensors, if any.<br>Third-party software, including font technology, is copyrighted and licensed

Parts of the product may be derived from Berkeley BSD systems, licensed from the University of California. UNIX is a registered trademark in the U.S. and other countries, exclusively licensed through X/Open Company, Ltd.

Sun, Sun Microsystems, the Sun logo, docs.sun.com, AnswerBook, AnswerBook2, Java, JDK, Solaris JumpStart, SunOS, OpenWindows, XView,<br>JavaSpaces, SunSolve, iPlanet Directory Server, Sun4U, Sun StorEdge, Solstice AdminSuite, trademarks or registered trademarks of SPARC International, Inc. in the U.S. and other countries. Products bearing SPARC trademarks are based upon<br>an architecture developed by Sun Microsystems, Inc. PostScript is a tradema registered in certain jurisdictions. Netscape(TM) is a trademark or registered trademark of Netscape Communications Corporation. Netscape(TM) Communicator is a trademark or registered trademark of Netscape Communications Corporation.

The OPEN LOOK and Sun™ Graphical User Interface was developed by Sun Microsystems, Inc. for its users and licensees. Sun acknowledges the pioneering efforts of Xerox in researching and developing the concept of visual or graphical user interfaces for the computer industry. Sun holds a<br>non-exclusive license from Xerox to the Xerox Graphical User Interface, wh and otherwise comply with Sun's written license agreements.

Federal Acquisitions: Commercial Software–Government Users Subject to Standard License Terms and Conditions.

DOCUMENTATION IS PROVIDED "AS IS" AND ALL EXPRESS OR IMPLIED CONDITIONS, REPRESENTATIONS AND WARRANTIES, INCLUDING ANY IMPLIED WARRANTY OF MERCHANTABILITY, FITNESS FOR A PARTICULAR PURPOSE OR NON-INFRINGEMENT, ARE DISCLAIMED, EXCEPT TO THE EXTENT THAT SUCH DISCLAIMERS ARE HELD TO BE LEGALLY INVALID.

Copyright 2002 Sun Microsystems, Inc. 4150 Network Circle, Santa Clara, CA 95054 U.S.A. Tous droits réservés

Ce produit ou document est protégé par un copyright et distribué avec des licences qui en restreignent l'utilisation, la copie, la distribution, et la<br>décompilation. Aucune partie de ce produit ou document ne peut être rep aux polices de caractères, est protégé par un copyright et licencié par des fournisseurs de Sun.

Des parties de ce produit pourront être dérivées du système Berkeley BSD licenciés par l'Université de Californie. UNIX est une marque déposée aux Etats-Unis et dans d'autres pays et licenciée exclusivement par X/Open Company, Ltd.

Sun, Sun Microsystems, le logo Sun, docs.sun.com, AnswerBook, AnswerBook2, Java, JDK, Solaris JumpStart, SunOS, OpenWindows, XView, JavaSpaces, SunSolve, iPlanet Directory Server, Sun4U, Sun StorEdge, Solstice AdminSuite, SunInstall et Solaris sont des marques de fabrique ou des marques déposées, ou marques de service, de Sun Microsystems, Inc. aux Etats-Unis et dans d'autres pays. Toutes les marques SPARC sont utilisées sous licence et sont des marques de fabrique ou des marques déposées de SPARC International, Inc. aux Etats-Unis et dans d'autres pays. Les produits portant les marques SPARC sont basés sur une architecture développée par Sun Microsystems, Inc. PostScript est une marque de fabrique d'Adobe<br>Systems, Incorporated, laquelle pourrait é′tre déposée dans certaines juridictio Corporation. Netscape est une marque de Netscape Communications Corporation aux Etats-Unis et dans d'autres pays.

L'interface d'utilisation graphique OPEN LOOK et Sun™ a été développée par Sun Microsystems, Inc. pour ses utilisateurs et licenciés. Sun reconnaît les efforts de pionniers de Xerox pour la recherche et le développement du concept des interfaces d'utilisation visuelle ou graphique pour l'industrie de l'informatique. Sun détient une licence non exclusive de Xerox sur l'interface d'utilisation graphique Xerox, cette licence couvrant également les<br>licenciés de Sun qui mettent en place l'interface d'utilisation graphiqu

CETTE PUBLICATION EST FOURNIE "EN L'ETAT" ET AUCUNE GARANTIE, EXPRESSE OU IMPLICITE, N'EST ACCORDEE, Y COMPRIS DES GARANTIES CONCERNANT LA VALEUR MARCHANDE, L'APTITUDE DE LA PUBLICATION A REPONDRE A UNE UTILISATION PARTICULIERE, OU LE FAIT QU'ELLE NE SOIT PAS CONTREFAISANTE DE PRODUIT DE TIERS. CE DENI DE GARANTIE NE<br>S'APPLIQUERAIT PAS, DANS LA MESURE OU IL SERAIT TENU JURIDIQUEMENT NUL ET NON AVENU.

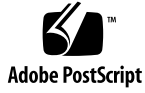

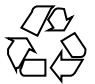

020711@4333

## **Contents**

## **Preface 9**

## **Installation Issues 13**

Swap Installation Issue 13

Swap Slice Defaults to First Available Disk Cylinder 13

Solaris Custom JumpStart Issue 14

Default Solaris JumpStart Profile Might Not Install Multiple Locales on Small Disks 14

Issue You Need to Know About Before Installing Solaris 9 9/02 Software From DVD 14

```
Booting From the Solaris 9 9/02 DVD 14
```
Bugs You Need to Know About Before Installing Solaris 9 9/02 Software From DVD or CD 14

Solaris 9 9/02 Software Does Not Automatically Install Netscape Version 6.2.3 Localization Packages From DVD or CD (4709348) 14

Boot From Solaris DVD Fails on Systems With Toshiba SD-M1401 DVD-ROM (4467424) 15

Media With UFS or UDFS File Systems Do Not Mount When Media Is Inserted Multiple Times (4638163) 15

Cannot Access Data on Solaris 9 9/02 DVD in Solaris 2.6 and Solaris 7 Operating Environments (4511090) 16

Installation Bugs 17

Systems With Multiple Interfaces Recognize All Interfaces as Usable After Installation or Upgrade (4640568) 17

Installation Bugs That Occur During an Installation From Solaris 9 9/02 Software 1 of 2 CD 17

Warnings Might Occur When a File System Is Created (4189127) 17 Upgrade Issues 18

Cannot Access Storage Area Networks Through SUNWsan With Solaris 9 9/02 Operating Environment 18

Solaris Management Console 2.1 Software Is Not Compatible With Solaris Management Console 1.0, 1.0.1, or 1.0.2 Software 18

Installation Bugs That Occur During an Upgrade 20

Live Upgrade Does Not Update /etc/group File on Boot Environment When Installing Solaris Flash Archive (4683186) 20

luupgrade Command Cannot Add Patches When Patch List File Is Specified (4679511) 20

Removal of SUNWjxcft Package Records Error During Upgrade From Solaris 8 Operating Environment to Solaris 9 9/02 Operating Environment (4525236) 21

Upgrading From Solaris 8 Operating Environment Might Create Redundant Kerberos Privacy Mechanisms (4672740) 21

preremove Scripts in Solaris 9 and Solaris 9 9/02 Asian Localization Center (ALC) Packages Do Not Execute Properly During Upgrade (4707449) 22

Upgrading to Solaris 9 9/02 Operating Environment Might Disable Existing Secure Shell Daemon (sshd) (4626093) 23

Upgrade Fails if /export Is Near Capacity (4409601) 24

Upgrading Diskless Client Servers and Clients (4363078) 24

Upgrading the JavaSpaces Data Store to Prevent WBEM Data Loss (4365035) 24

64–Bit Solaris Issues 25

Sun UltraSPARC System (Sun4U) Might Need Boot Flash PROM Update 25 Documentation CD Issue 26

Cannot Install Documentation Packages With Names Longer Than Nine Characters on Documentation Servers Running the Solaris 2.6, 7, and 8 Operating Environments 26

#### Documentation CD Installation Bugs 26

Uninstall Mode of Solaris 9 9/02 Documentation CD uninstaller Utility Does Not Work Properly (4675797) 26

Solaris 9 9/02 Installation CD Does Not Prompt For Solaris 9 9/02 Documentation 2 of 2 CD in Certain Locales (4668033) 26

Solaris 9 9/02 Documentation 2 of 2 CD Installs Simplified Chinese Documentation by Default (4673521) 27

Documentation CD Verify Panel Might Not Page in Command Line Interface Mode (4520352) 27

Localization Issue That Occurs During Installation 27

Additional Related Locales Might Be Installed 27

Localization Bugs That Occur During Installation 28

Solaris 9 Beta Refresh Chinese CDE Font Packages Do Not Upgrade to Solaris 9 9/02 Operating Environment (4653908) 28

Upgrading Systems Running Solaris 8 Operating Environment With Full Thai/Russian/Polish/Catalan Support Leaves Invalid Packages on System (4650059) 28

Installing Only Some European Locales Causes Characters to Not Display in UTF-8 Locale (4634077) 28

#### **Solaris Runtime Issues 31**

USB Device Support Bugs 31

Data Corruption on USB Hard Drives (4660516) 31

Smart Card Bugs 31

System Does Not Respond to Smart Card (4415094) 31

Edit Config File Menu Item in Smartcards Management Console Does Not Work (4447632) 32

Common Desktop Environment (CDE) Bugs 32

dtmail Crashes When Launched From the Command Line if FontList Option Is Specified (4677329) 32

CDE Mailer Appears to Hang While Displaying Email With Long Lines (4418793) 32

PDASync Cannot Delete Last Entry From the Desktop (4260435) 33

PDASync Does Not Support Data Exchange With the Multibyte Internationalized PDA Device (4263814) 33

System Administration Bugs 33

Solaris WBEM Services 2.5 Daemon Cannot Locate com. sun Application Programming Interface Providers (4619576) 33

Some com. sun Application Programming Interface Method Invocations Fail Under XML/HTTP Transport Protocol (4497393, 4497399, 4497406, 4497411) 34

Cannot Modify File System Mount Properties With Solaris Management Console Mounts and Shares Tool (4466829) 34

CIM\_ERR\_LOW\_ON\_MEMORY Error Occurs When Trying to Add Data With WBEM (4312409) 35

Solaris Volume Manager Issue 35

Solaris Volume Manager metattach Command Might Fail 35

Solaris Volume Manager Bugs 36

Detaching Submirror With metadetach Command Automatically Resizes Mirror (4678627) 36

Solaris Volume Manager metareplace -e Command Fails to Enable Soft Partitions When Disks Are Removed and Then Replaced (4645781) 36

Solaris Volume Manager metahs -e Command Fails On Copper Cable Storage Boxes When Failed Hot Spare Disk Has Been Swapped Out (4644106) 36

Solaris Volume Manager metadevadm Command Fails If Logical Device Name No Longer Exists (4645721) 37

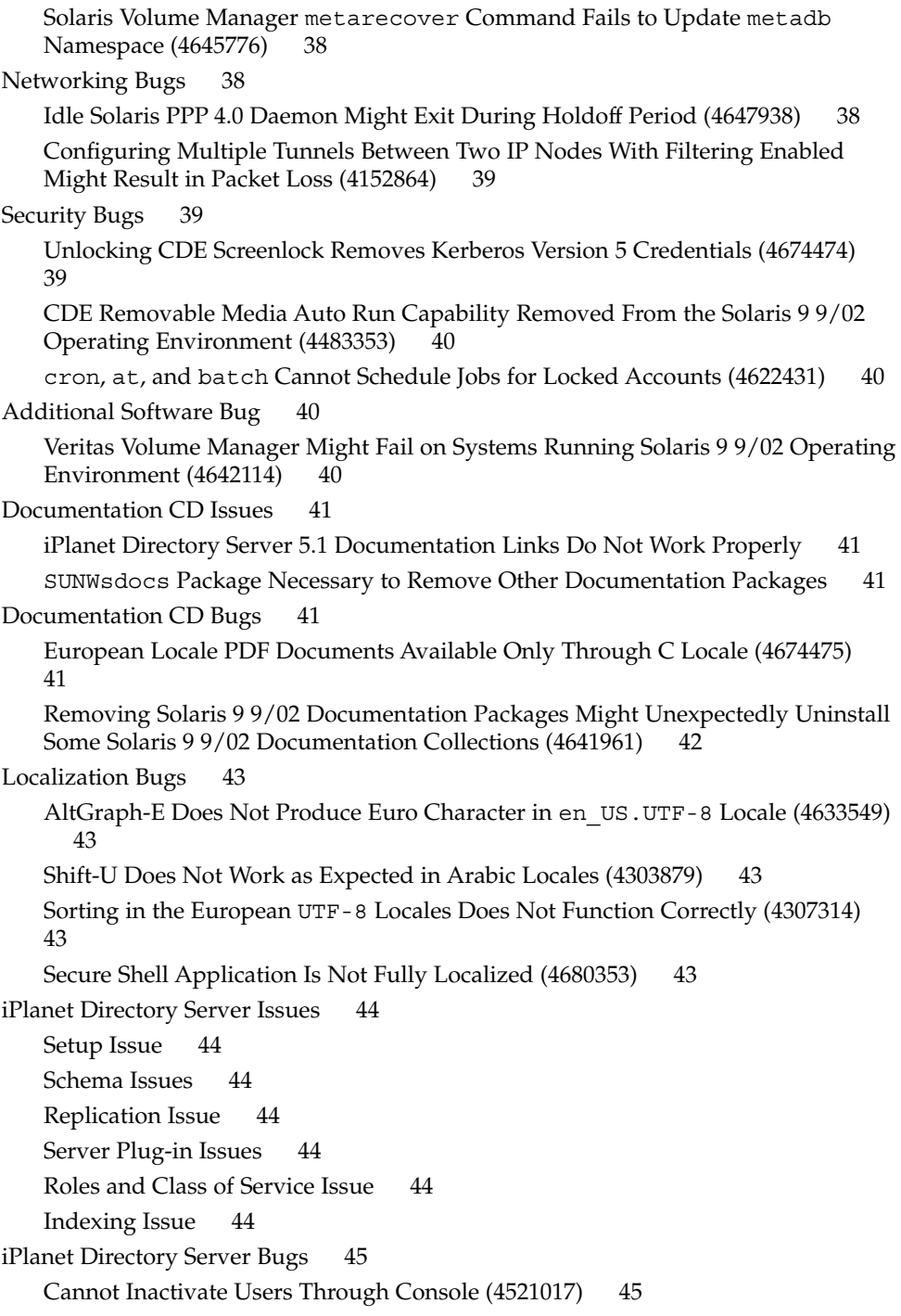

Cannot Configure Directory With a Root Suffix That Contains Spaces (4526501) 45 Password Policy Information Is Not Synchronized Between Servers (4527608) 45 Account Lockout Remains in Effect After the User Password Is Changed (4527623) 45 Console Backup Immediately After Install Fails (4531022) 46 Server Ignores Case Sensitive Syntax When Normalizing DN Attributes (4630941) 46 Stopping the Server During Export, Backup, Restore, or Index Creation Crashes the Server (4678334) 46 Replication Unable to Use Self-signed Certificate (4679442) 46

## **End-of-Software Support Statements 49**

Features Removed From the Solaris 9 Operating Environment 49 adb Map Modifiers and Watchpoint Syntax 49 AnswerBook2 Server 50 aspppd Utility 50 ATOK8 Japanese Input Method 50 crash Utility 50 Crash Dump Options for Solaris ipcs Command 50 cs00 Japanese Input Method 50 Early Access (EA) Directory 51 Emulex MD21 Disk Controller for ESDI Drives 51 enable mixed bcp Tunable 51 japanese Locale Name Alternate 51 Java Software Developer's Kit (SDK) 1.2.2 51 JDK 1.1.8 and JRE 1.1.8 51 OpenWindows Toolkits for Developers 51 OpenWindows Environment for Users 52 Priority Paging and Related Kernel Tunables (priority paging/cachefree) 52 s5fs File System 52 sendmail Utility Features 53 SUNWebnfs 53 sun4d–Based Servers 53 SUNWrdm 53 Features That Might Be Removed in a Future Release 53 Solaris 32-bit Sun4U kernel 53

Contents **7**

Netstat - k Option 54 SPARCengine Ultra AX 54 Standalone Router Discovery 54 AdminTool 54 Asian Short dtlogin Names 55 Device Management Entries in power.conf 55 Federated Naming Service XFN Libraries and Commands 55 GMT Zoneinfo Time Zones 55 JRE 1.2.2 55 Kerberos Version 4 Client 56 Korean CID Fonts 56 Lightweight Directory Access Protocol (LDAP) Client Library 56 NIS+ 56 pam\_unix Module 56 Perl Version 5.005\_03 56 Power Management I/O Control Commands 56 Solstice Enterprise Agents 57 SPC Driver 57 sun4m Hardware 57 XIL 57 xutops Print Filter 57

## **Documentation Issues 59**

Documentation Errata 59 Document Affected: *Solaris 9 Package List* 59 Document Affected: sysidcfg Man Page and *Solaris 9 9/02 Installation Guide* 59 Document Affected: *Solaris WBEM SDK Developer's Guide* 59 Document Affected: "Writing a Client Program" in *Solaris WBEM SDK Developer's Guide* 60

## Preface

The *Solaris 9 9/02 (SPARC Platform Edition) Release Notes* contains installation problem details and other information that was not available until immediately before the release of the Solaris™ 9 9/02 operating environment.

**Note –** The information in this document pertains to the SPARC™ platform. This information also pertains to both the 64–bit and 32–bit address spaces unless specified in a special chapter, section, note, bulleted item, figure, table, example, or code example.

## **Who Should Use This Book**

These notes are for users and system administrators who install and use the Solaris 9 9/02 operating environment.

## **Related Books**

You might need to refer to the following manuals when you install Solaris software:

- *Solaris 9 Start Here*
- *Solaris 9 Installation Guide*
- The Solaris 9 9/02 release notes, which are available through the following media:
	- The Solaris 9 9/02 Release and Installation Collection on the Solaris 9 9/02 Documentation CD
	- Print documentation that accompanies the product (installation issues and bugs only)
	- http://docs.sun.com (the most up-to-date information)
- *Solaris 9 System Administrator Collection*
- *What's New in the Solaris 9 9/02 Operating Environment*

Solaris documentation is available on the Solaris 9 9/02 Documentation CD, which is included with this product.

For information on current CERT advisories, see the official CERT Web site at http://www.cert.org.

For some hardware configurations, you might need supplemental hardware-specific instructions for installing the Solaris operating environment. If your system requires hardware-specific actions at certain points, the manufacturer of your hardware has provided supplemental Solaris installation documentation. Refer to those materials, such as *Solaris 9 Sun Hardware Platform Guide*, for hardware-specific installation instructions.

## **Accessing Sun Documentation Online**

The docs.sun.com<sup>SM</sup> Web site enables you to access Sun technical documentation online. You can browse the docs.sun.com archive or search for a specific book title or subject. The URL is http://docs.sun.com.

## **Typographic Conventions**

The following table describes the typographic changes used in this book.

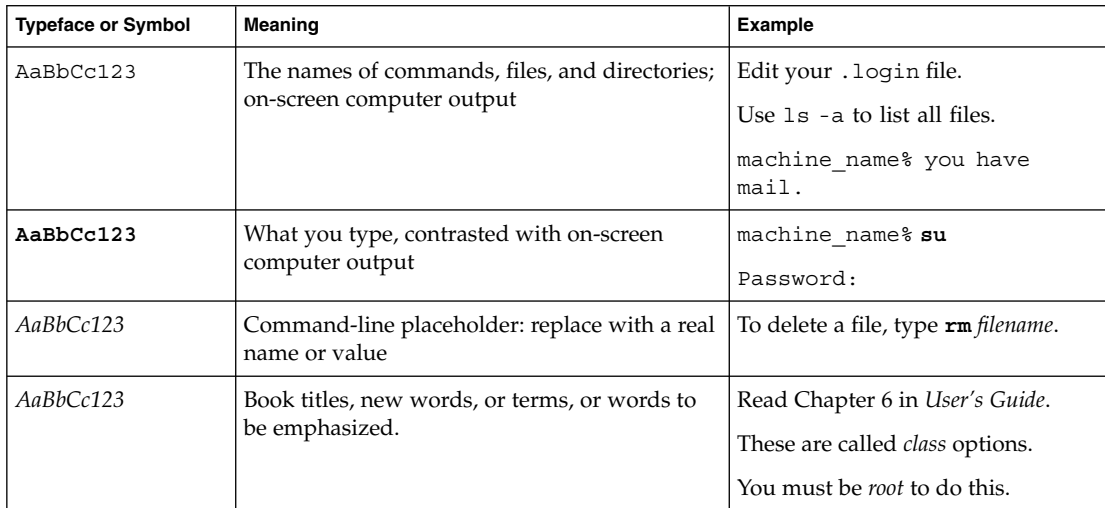

**TABLE P–1** Typographic Conventions

## **Shell Prompts in Command Examples**

The following table shows the default system prompt and superuser prompt for the C shell, Bourne shell, and Korn shell.

## **TABLE P–2** Shell Prompts

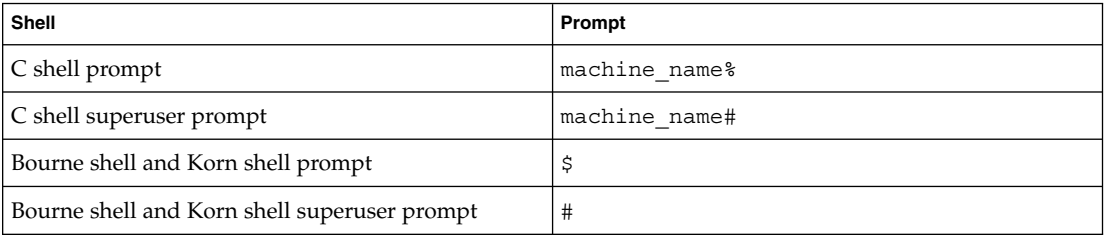

## Installation Issues

This chapter describes problems that relate to the installation of the Solaris 9 9/02 operating environment. For late-breaking Solaris installation issues that were not identified in time to be included in these release notes, refer to the *Solaris 9 (SPARC Platform Edition) 9/02 Release Notes* in the Solaris 9 9/02 Release and Installation Collection on http://docs.sun.com.

**Note –** The Solaris 9 9/02 operating environment requires a memory size of 128 Mbytes or greater.

## **Swap Installation Issue**

#### **Swap Slice Defaults to First Available Disk Cylinder**

By default, the Solaris 9 9/02 installation program places swap starting at the first available disk cylinder (typically cylinder 0). This placement provides maximum space for the root (/) file system during the default disk layout and enables the growth of the root (/) file system during an upgrade.

If you think you will need to expand swap space in the future, you can place the swap slice so that it starts at another another disk cylinder by using one of the following methods.

- For the Solaris<sup>™</sup> Web Start and SunInstall™ installation programs, you can customize the disk layout in cylinder mode and manually assign the swap slice to the desired location.
- For the Solaris Custom JumpStart<sup>™</sup> installation program, you can assign the swap slice in the profile file.

For more information on the Solaris Custom JumpStart profile file, see the *Solaris 9 Installation Guide*.

## **Solaris Custom JumpStart Issue**

## **Default Solaris JumpStart Profile Might Not Install Multiple Locales on Small Disks**

If you use the default Solaris JumpStart™ profile on the Solaris 9 9/02 media to install multiple locales on a system with a small disk, the installation might fail. This problem might occur under the following conditions.

- You use the default Solaris JumpStart profile to install any locale other than the C locale on a system with a 2.1 Gbyte disk.
- You use the default Solaris JumpStart profile to install two or more locales on a system with a 4 Gbyte disk.

## **Issue You Need to Know About Before Installing Solaris 9 9/02 Software From DVD**

## **Booting From the Solaris 9 9/02 DVD**

The Solaris 9 9/02 operating environment is now available on DVD. To install or upgrade from DVD, insert the Solaris 9 9/02 DVD into the DVD-ROM drive and boot the system from the ok prompt with the following command.

ok **boot cdrom**

## **Bugs You Need to Know About Before Installing Solaris 9 9/02 Software From DVD or CD**

## **Solaris 9 9/02 Software Does Not Automatically Install Netscape Version 6.2.3 Localization Packages From DVD or CD (4709348)**

Netscape™ version 6.2.3 base and localization packages are now available in the Solaris 9/ExtraValue/CoBundled/Netscape 6 directory of the Solaris 9 9/02 Software DVD and the Solaris 9 9/02 Software 2 of 2 CD. However, the NS62installer script in the Solaris\_9/ExtraValue/CoBundled/Netscape\_6 directory installs only the base packages on the system.

**Workaround:** Use the pkgadd(1M) command to install the Netscape version 6.2.3 localization packages on your system. Follow these steps.

- 1. Become superuser.
- 2. Insert the Solaris 9 9/02 Software DVD or the Solaris 9 9/02 Software 2 of 2 CD.
- 3. Change to the directory where the localization packages are located.
	- # **cd /cdrom/Solaris\_9/ExtraValue/CoBundled/Netscape\_6/Packages**
- 4. Execute the pkgadd(1M) command. Specify the name of the package you want to install.
	- # **pkgadd -d .** *name-of-localization-package*
- **14** Solaris 9 (SPARC Platform Edition) 9/02 Release Notes September 2002

#### **Note –** The following localization packages are in the Packages directory.

- SUNWcns6 Simplified Chinese localization
- SUNWdens6- German localization
- SUNWesns6-Spanish localization
- SUNWfrns6– French localization
- SUNWhns6– Traditional Chinese localization
- SUNWitns6– Italian localization
- SUNWjans6– Japanese localization
- SUNWkons6– Korean localization
- SUNWplns6- Polish localization
- SUNWptns6- Brazilian Portuguese localization
- SUNWruns6- Russian localization
- SUNWsvns6- Swedish localization

## **Boot From Solaris DVD Fails on Systems With Toshiba SD-M1401 DVD-ROM (4467424)**

If your system has a Toshiba SD-M1401 DVD-ROM drive with firmware revision 1007, the system cannot boot from the Solaris 9 9/02 DVD.

**Workaround:** Apply patch 111649–03, or later version, to update the Toshiba SD-M1401 DVD-ROM drive's firmware. Patch 111649–03 is included on the Solaris 9 9/02 Supplement CD in the following directory.

DVD\_Firmware/Patches

See the README file in this directory for instructions on how to install the patch. Be sure to read and follow all the cautions and warnings in this README file before you install the patch.

## **Media With UFS or UDFS File Systems Do Not Mount When Media Is Inserted Multiple Times (4638163)**

CD or DVD media that is formatted with UFS or UDFS file systems might not mount on systems with certain media drives under the following conditions.

- The system is running the Solaris 9 9/02 operating environment.
- Volume Management (vold) is running on the system.
- You insert, remove, and reinsert the media.

A mount: I/O error message might display on the system console. The file system on the media is not mounted, and the File Manager graphical user interface for the media is not displayed.

Workaround: In the /etc/rmmount.conf file, add the following line before the line that reads mount \* hsfs udfs ufs -o nosuid.

**mount cdrom\* hsfs udfs ufs -o nosuid ro**

Installation Issues **15**

**Note –** You must enter this line before the line that reads mount \* hsfs udfs ufs -o nosuid. After you add this line, the mount section of the /etc/rmmount.conf file should read as follows.

```
mount cdrom* hsfs udfs ufs -o nosuid ro
mount * hsfs udfs ufs -o nosuid
```
## **Cannot Access Data on Solaris 9 9/02 DVD in Solaris 2.6 and Solaris 7 Operating Environments (4511090)**

If your system is running the Solaris 2.6 or Solaris 7 operating environment, Volume Management incorrectly mounts the Solaris 9 9/02 DVD. The Solaris 9 9/02 DVD can be mounted, but the data is inaccessible. As a result, you cannot set up an install server, perform a Live Upgrade, or access any data on the media.

**Workaround:** Choose one of the following workarounds.

Apply the patches appropriate for your system.

**TABLE 1–1** DVD patches for the Solaris 2.6 and Solaris 7 Operating Environments

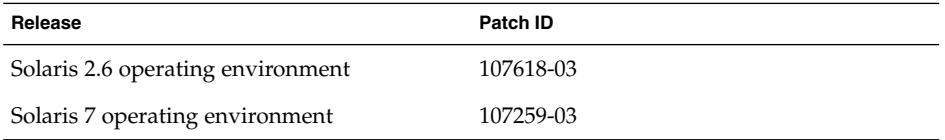

- Manually mount the Solaris 9 9/02 DVD. Do not use Volume Management to mount the Solaris 9 9/02 DVD. Follow these steps.
	- 1. Become superuser.
	- 2. Stop Volume Management.
		- # **/etc/init.d/volmgt stop**
	- 3. Manually mount the DVD.

```
# mkdir /mnt1
# mount -F hsfs -o ro /dev/dsk/c0t6d0s0 /mnt1
```
- 4. Verify that the DVD is mounted and the data is accessible.
	- # **cd /mnt1** # **ls**

The system returns the following information if the DVD is correctly mounted.

Copyright Solaris\_9

## **Installation Bugs**

## **Systems With Multiple Interfaces Recognize All Interfaces as Usable After Installation or Upgrade (4640568)**

If you install or upgrade to the Solaris 9 9/02 operating environment on a system with multiple network interfaces, the system recognizes all system interfaces as usable. Interfaces that are not plugged in to the network or that are not intended for use appear in the output of the ifconfig -a command. Additionally, interfaces with identical Ethernet addresses might be assigned identical IP addresses. The following error message is displayed.

ifconfig: setifflags: SIOCSLIFFLAGS: qfe3: Cannot assign requested address

This problem also occurs on systems that have the local-mac-address PROM variable set to false. The problem occurs because all interfaces are configured with the same IP address.

**Workaround:** Choose one of the following workarounds.

- To plumb only the configured interface, reboot the system after the initial boot.
- To assign a different IP address to each network interface, set the local-macaddress PROM variable to true in one of the following ways.
	- At the ok prompt, type the following command.
		- ok **setenv local-mac-address? true**
	- In a terminal window, type the following command as superuser.

# **eeprom local-mac-address?=true**

## **Installation Bugs That Occur During an Installation From Solaris 9 9/02 Software 1 of 2 CD**

#### **Warnings Might Occur When a File System Is Created (4189127)**

When a file system is created during installation, one of the following warning messages might be displayed.

```
Warning: inode blocks/cyl group (87) >= data blocks (63) in last
cylinder group. This implies 1008 sector(s) cannot be allocated.
Or
```
Warning: 1 sector(s) in last cylinder unallocated

The warning occurs when the size of the file system that you created does not equal the space on the disk that is being used. This discrepancy can result in unused space on the disk that is not incorporated into the indicated file system. This unused space is not available for use by other file systems.

**Workaround:** Ignore the warning message.

Installation Issues **17**

## **Upgrade Issues**

## **Cannot Access Storage Area Networks Through** SUNWsan **With Solaris 9 9/02 Operating Environment**

If your Solaris 8 system is connected to storage area networks (SANs), check with your support engineer before you upgrade to the Solaris 9 9/02 operating environment. Solaris 8 systems with the SUNWsan package installed might require special procedures to upgrade to the Solaris 9 9/02 operating environment. To find out if the SUNWsan package is installed on the system, type the following command in a terminal window.

# **pkginfo SUNWsan**

If the SUNWsan package is installed, the following information is displayed.

system SUNWsan SAN Foundation Kit

## **Solaris Management Console 2.1 Software Is Not Compatible With Solaris Management Console 1.0, 1.0.1, or 1.0.2 Software**

Solaris Management Console 2.1 software is not compatible with Solaris Management Console 1.0, 1.0.1, or 1.0.2 software. If you want to upgrade to the Solaris 9 9/02 operating environment, and you have Solaris Management Console 1.0, 1.0.1, or 1.0.2 software installed, you must first uninstall the Solaris Management Console software before you upgrade. Solaris Management Console software might exist on your system if you installed the SEAS 2.0 overbox, the SEAS 3.0 overbox, or the Solaris 8 Admin Pack.

**Workaround:** Choose one of the following workarounds.

- Before you upgrade, run /usr/bin/prodreq and perform a full uninstall of Solaris Management Console software.
- If you did not uninstall Solaris Management Console 1.0, 1.0.1, or 1.0.2 software before you upgraded to the Solaris 9 9/02 operating environment, you must remove all Solaris Management Console 1.0, 1.0.1, or 1.0.2 packages. You must use pkgrm for package removal instead of prodreg, and you must carefully follow the order of package removal. Follow these steps.
	- 1. Become superuser.
	- 2. Type the following command.
		- # **pkginfo | grep "Solaris Management Console"**

If the description does not start with "Solaris Management Console 2.1", the package names in the output identify a Solaris Management Console 1.0 package.

3. Use pkgrm to remove all instances of Solaris Management Console 1.0 packages in the following order.

**Note –** Do not remove any package that has "Solaris Management Console 2.1" in the description. For example, SUNWmc.2 might indicate Solaris Management Console 2.1 software.

**Note –** If the pkginfo output displays multiple versions of Solaris Management Console 1.0 packages, use pkgrm to remove both packages. Remove the original package and then the package that has been appended with a number. For example, if the SUNWmcman and SUNWmcman.2 packages appear in the pkginfo output, first remove SUNWmcman and then SUNWmcman.2. Do not use prodreg.

- # **pkgrm SUNWmcman** # **pkgrm SUNWmcapp** # **pkgrm SUNWmcsvr** # **pkgrm SUNWmcsvu** # **pkgrm SUNWmc** # **pkgrm SUNWmcc** # **pkgrm SUNWmcsws**
- 4. In a terminal window, type the following command.

```
# rm -rf /var/sadm/pkg/SUNWmcapp
```
The Solaris Management Console 2.1 software should now function properly. For future maintenance, or if the Solaris Management Console 2.1 software does not function properly, remove the Solaris Management Console 2.1 software. Reinstall the software by completing the following steps.

1. Use pkgrm to remove all Solaris Management Console 2.1 packages and dependent packages in the following order.

**Note –** If your installation has multiple instances of Solaris Management Console 2.1 packages, such as SUNWmc and SUNWmc.2, first remove SUNWmc, and then SUNWmc.2. Do not use prodreg.

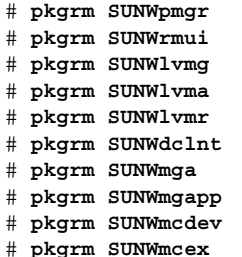

- # **pkgrm SUNWwbmc**
- # **pkgrm SUNWmc**
- # **pkgrm SUNWmcc**
- # **pkgrm SUNWmccom**
- 2. Insert the Solaris 9 9/02 Software (*SPARC Platform Edition*) 1 of 2 CD into your CD-ROM drive. Type the following in a terminal window.
	- # **cd /cdrom/sol\_9\_902sparc/s0/Solaris\_9/Product**
	- # **pkgadd -d . SUNWmccom SUNWmcc SUNWmc SUNWwbmc SUNWmcex SUNWmcdev \ SUNWmgapp SUNWmga SUNWdclnt SUNWlvmr SUNWlvma SUNWlvmg SUNWpmgr SUNWrmui**

All previous Solaris Management Console versions are removed. The Solaris Management Console 2.1 software is now functional.

## **Installation Bugs That Occur During an Upgrade**

## **Live Upgrade Does Not Update** /etc/group **File on Boot Environment When Installing Solaris Flash Archive (4683186)**

If you use Solaris Live Ugrade to install a Solaris™ Flash archive on a boot environment, the /etc/group file is not correct. The archive contains the /etc/group file that was archived and does not reflect the /etc/group file from the currently running boot environment. The /etc/group file on the boot environment must be identical to the file on the currently running system.

**Workaround:** After you install a Solaris Flash archive on a boot environment, you must copy the /etc/group file from the currently running system to the new boot environment. Follow these steps.

- 1. Become superuser.
- 2. Mount the boot environment that you want to patch.

# **lumount** *boot-envir-name mount-point*

In the previous command, *boot-envir-name* is the name of the boot environment whose file systems you want to mount. *mount-point* is the mount point of the file system.

- 3. Copy the /etc/group file from the currently running system to the new boot environment.
	- # **/etc/group** *mount-point***/etc/group**
- 4. Unmount the new boot environment.
	- # **luumount** *boot-envir-name*

## luupgrade **Command Cannot Add Patches When Patch List File Is Specified (4679511)**

If you use the -s option with the luupgrade command to add patches with a directory and a patch list file, the patches are not added. A message similar to the following message is displayed:

/usr/sbin/luupgrade [52]: 3 *patch-list-file:* bad number

In the previous message, *patch-list-file* is the patch list file you specified for the luupgrade command to use to add patches.

**Workaround:** To add patches specifying a patch list file, perform the following steps.

- 1. Become superuser.
- 2. Mount the boot environment that you want to patch.
	- # lumount *boot-envir-name mount-point*
- 3. Add the patches to the boot environment.

# **/usr/sbin/patchadd -R** *mount-point* **-M** *patch-path patch-list-file-name* In the previous command, *patch-path* is the path name of a directory that contains patches to add. The *patch-list-file-name* is the file that contains the list of patches you want to add.

4. Unmount the boot environment.

# **luumount** *boot-envir-name*

## **Removal of** SUNWjxcft **Package Records Error During Upgrade From Solaris 8 Operating Environment to Solaris 9 9/02 Operating Environment (4525236)**

When you upgrade from the Solaris 8 operating environment to the Solaris 9 or the Solaris 9 9/02 operating environment, a problem is encountered when the SUNWjxcft package is removed. The following error message is recorded in the upgrade\_log file.

```
Removing package SUNWjxcft:
Can't open /a/usr/openwin/lib/locale/ja/X11/fonts/TTbitmaps/fonts.upr
Can't open /a/usr/openwin/lib/locale/ja/X11/fonts/TTbitmaps/fonts.scale
Can't open /a/usr/openwin/lib/locale/ja/X11/fonts/TTbitmaps/fonts.alias
Can't open /a/usr/openwin/lib/locale/ja/X11/fonts/TT/fonts.upr
Can't open /a/usr/openwin/lib/locale/ja/X11/fonts/TT/fonts.scale
Can't open /a/usr/openwin/lib/locale/ja/X11/fonts/TT/fonts.alias
```

```
Removal of <SUNWjxcft> was successful
```
**Workaround:** Ignore the error message.

#### **Upgrading From Solaris 8 Operating Environment Might Create Redundant Kerberos Privacy Mechanisms (4672740)**

In the Solaris 9 9/02 operating environment, the Kerberos version 5 global mechanism includes privacy support. Therefore, the Kerberos domestic mechanism is not needed. If you installed the Kerberos domestic mechanism that is located in  $\sqrt{\text{usr}/\text{lib}}$ /qss/do/mech krb.so.1 on a Solaris 8 system, remove the Kerberos domestic mechanism before you upgrade the system to the Solaris 9 9/02 operating environment.

**Workaround:** Follow these steps before you upgrade to the Solaris 9 9/02 operating environment.

- 1. Type the following command to check to determine if the Kerberos domestic mechanism is installed on the system.
	- % **pkginfo | fgrep ' SUNWk5'**
	- If the output of this command includes any SUNWk5 package names, the Kerberos domestic mechanism is installed on the system. Go to step 2.
	- If the output does not include any SUNWk5 package names, the Kerberos domestic mechanism is not installed on the system. Skip the rest of these steps. Upgrade the system.
- 2. Back up the /etc/nfssec.conf and /etc/gss/qop files by typing the following command.

```
% tar -cf /var/tmp/krb_config_files.tar /etc/nfssec.conf /etc/gss/qop
```
3. Verify that the files are backed up by typing the following command.

```
% tar -tf /var/tmp/krb_config_files.tar
```
4. Remove each package that is listed in the output of step 1.

% **pkgrm** *package-name package-name package-name*

5. Upgrade to the Solaris 9 9/02 operating environment.

The upgrade program updates the global Kerberos mechanism code and enables Kerberos privacy support.

- 6. In a text editor, change the following lines in the /etc/gss/mech file.
	- Uncomment the following line.

```
kerberos_v5 1.2.840.113554.1.2.2 gl/mech_krb5.so gl_kmech_krb5
```
If necessary, add the previous line to the /etc/gss/mech file.

■ Remove the following line.

```
kerberos_v5 1.2.840.113554.1.2.2 do/mech_krb5.so do_kmech_krb5
```
■ Restore the /etc/nfssec.conf and /etc/gss/qop files by typing the following command.

```
% tar -xf /var/tmp/krb_config_files.tar
```
## preremove **Scripts in Solaris 9 and Solaris 9 9/02 Asian Localization Center (ALC) Packages Do Not Execute Properly During Upgrade (4707449)**

The preremove scripts included in the Asian Localization Center (ALC) packages of the Solaris 9, and Solaris 9 9/02 software do not execute properly during an upgrade with Disk Space Reallocation (DSR). If you attempt to upgrade to a newer release of the Solaris operating environment, the following error message is displayed in the /var/sadm/system/logs/update\_log file.

Removing package SUNWkwbcp: /a/var/sadm/pkg/SUNWkwbcp/install/preremove: /a/usr/4lib: does not exist pkgrm: ERROR: preremove script did not complete successfully

Removal of *SUNWkwbcp* failed. pkgrm return code = 1 Removing package SUNWkbcp: /a/var/sadm/pkg/SUNWkbcp/install/preremove: /a/usr/4lib: does not exist pkgrm: ERROR: preremove script did not complete successfu Removal of *SUNWkbcp* failed. pkgrm return code = 1 Removing package SUNWcwbcp: /a/var/sadm/pkg/SUNWcwbcp/install/preremove: /a/usr/4lib: does not exist pkgrm: ERROR: preremove script did not complete successfully

Removal of *SUNWcwbcp* failed. pkgrm return code = 1 Removing package SUNWcbcp: /a/var/sadm/pkg/SUNWcbcp/install/preremove: /a/usr/4lib: does not exist pkgrm: ERROR: preremove script did not complete successfully

Removal of *SUNWcbcp* failed. pkgrm return code = 1 Removing package SUNWhwbcp: /a/var/sadm/pkg/SUNWhwbcp/install/preremove: /a/usr/4lib: does not exist pkgrm: ERROR: preremove script did not complete successfully

Removal of *SUNWhwbcp* failed. pkgrm return code = 1 Removing package SUNWhbcp: /a/var/sadm/pkg/SUNWhbcp/install/preremove: /a/usr/4lib: does not exist pkgrm: ERROR: preremove script did not complete successfully

Removal of *SUNWhbcp* failed. pkgrm return code = 1

**Workaround:** Ignore the error message.

## **Upgrading to Solaris 9 9/02 Operating Environment Might Disable Existing Secure Shell Daemon (**sshd**) (4626093)**

If you upgrade to the Solaris 9 9/02 operating environment on a system that is running a third-party Secure Shell, such as OpenSSH, from the /etc/init.d/sshd daemon, the upgrade disables the existing Secure Shell daemon. During an upgrade, the Solaris 9 9/02 upgrade software overwrites the contents of /etc/init.d/sshd.

**Workaround:** Choose one of the following workarounds.

- If you do not want the Secure Shell protocol server program on your system, do not install the SUNWsshdr and SUNWsshdu packages during the upgrade.
- If you do not want the Secure Shell protocol server or client programs on your system, do not install the Secure Shell Cluster (SUNWCssh) during the upgrade.

## **Upgrade Fails if** /export **Is Near Capacity (4409601)**

If the /export directory is near full capacity and you upgrade to the Solaris 9 9/02 operating environment, space requirements for /export are miscalculated. The upgrade then fails. The problem commonly occurs if a diskless client is installed, or if third-party software is installed in /export. The following message is displayed:

WARNING: Insufficient space for the upgrade.

**Workaround:** Before you upgrade, choose one of the following workarounds.

- Rename the /export directory temporarily, until the upgrade is completed.
- Temporarily comment out the /export line in the /etc/vfstab file until the upgrade is completed.
- If /export is a separate file system, then unmount /export before you perform the upgrade.

## **Upgrading Diskless Client Servers and Clients (4363078)**

If your system currently supports diskless clients that were installed with the Solstice AdminSuite™ 2.3 Diskless Client tool, you must first delete all existing diskless clients that are the same Solaris version and architecture as the server. Then, install or upgrade to the Solaris 9 9/02 operating environment. For specific instructions, see the *System Administration Guide: Basic Administration*.

If you attempt to install the Solaris 9 9/02 operating environment over existing diskless clients, the following error message might be displayed:

The Solaris Version (Solaris *version-number*) on slice *<xxxxxxxx>* cannot be upgraded. There is an unknown problem with the software configuration installed on this disk.

In this error message, *version-number* refers to the Solaris version that is currently running on your system. *<xxxxxxxx>* refers to the slice that is running this version of the Solaris operating environment.

#### **Upgrading the JavaSpaces Data Store to Prevent WBEM Data Loss (4365035)**

If you upgrade from the Solaris 8 (Solaris WBEM Services 2.0), or the Solaris 8 6/00 (WBEM Services 2.1), operating environments to the Solaris 9 9/02 (Solaris WBEM Services 2.5) operating environment, your existing data is lost.

**Workaround:** Recompile the proprietary Managed Object Format (MOF) files after you perform an upgrade.

## **64–Bit Solaris Issues**

## **Sun UltraSPARC System (**Sun4U**) Might Need Boot Flash PROM Update**

**Note –** If your system is already running 64-bit ready firmware, then the flash PROM update is not required.

If you want to run the 64-bit Solaris operating environment on an UltraSPARC™ system, you might need to update its flash PROM firmware. The Solaris 9 9/02 installation programs enable you to add 64-bit support. This 64-bit support is selected by default when you install on Sun UltraSPARC systems. A 64-bit system only boots in the 64-bit mode by default if it has a CPU speed of 200 MHz or greater.

**Note –** If you choose to run the 32-bit Solaris operating environment on any Sun™ or UltraSPARC system, the flash PROM update is not needed.

The following table lists the UltraSPARC (Sun4U™) systems that are affected and the minimum firmware versions that are needed. *System type* is the equivalent of the output of the uname -i command. You can determine which firmware version you are running by using the prtconf -V command.

**TABLE 1–2** Minimum Firmware Versions Required to Run 64–Bit Solaris Operating Environment on UltraSPARC Systems

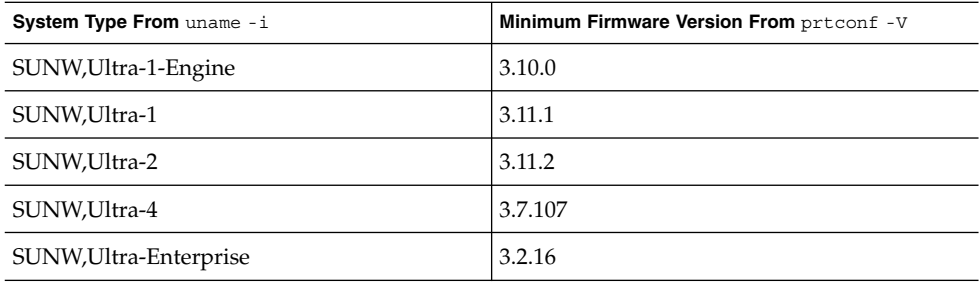

**Note –** If a system is not listed in the previous table, it does not need a flash PROM update.

For instructions on how to perform the flash PROM update by using the Solaris CD, refer to the *Solaris 9 on Sun Hardware Collection*. If you do not have this manual, you can obtain it at http://docs.sun.com.

## **Documentation CD Issue**

## **Cannot Install Documentation Packages With Names Longer Than Nine Characters on Documentation Servers Running the Solaris 2.6, 7, and 8 Operating Environments**

Some localized documentation collections in PDF format have package names that are longer than nine characters. To install these PDF collections on servers that are running the Solaris 7 or 8 operating environment, you must first install two patches.

**Note –** No patches exist at the time of this release for Solaris 2.6 servers.

**Workaround:** For instructions on how to install these patches, see the Solaris Documentation Important Information file on the documentation media, Solaris 9 9/02 Documentation CD 1 of 2, 2 of 2, or DVD. This file is located in the following directory:

*mount-point*/README/*locale*/install\_*locale*.html

For example, the English file on the Solaris 9 9/02 Documentation CD 1 of 2 is located in the following directory:

sol\_9\_doc\_1of2/README/C/install\_C.html

## **Documentation CD Installation Bugs**

## **Uninstall Mode of Solaris 9 9/02 Documentation CD** uninstaller **Utility Does Not Work Properly (4675797)**

If you run the Solaris 9 9/02 Documentation CD uninstaller in Uninstall All mode, the uninstaller only removes those documentation packages that are installed by default.

**Workaround:** Run the uninstaller in Uninstall Partial mode. Select the specific packages you want to uninstall.

## **Solaris 9 9/02 Installation CD Does Not Prompt For Solaris 9 9/02 Documentation 2 of 2 CD in Certain Locales (4668033)**

If you use the Solaris 9 9/02 Installation CD with certain locales, the installation program does not prompt you to install packages from the Solaris 9 9/02 Documentation 2 of 2 CD. This problem occurs for the following locales.

- ja JP.PCK
- ja\_JP.UTF-8
- ko.UTF-8
- zh.GBK
- zh.UTF-8
- zh CN.18030
- zh HK.BIG5HK
- zh HK.UTF-8
- zh TW.BIG5
- zh TW.UTF-8

**Workaround:** Choose one of the following workarounds.

- Select one of the EUC locales (ja, ko, zh or zh\_TW) as the installation (default) locale when you install the Solaris 9 9/02 software.
- Run the installer utility directly from the Solaris 9 9/02 Documentation 2 of 2 CD.

## **Solaris 9 9/02 Documentation 2 of 2 CD Installs Simplified Chinese Documentation by Default (4673521)**

If you install the Solaris  $99/02$  Documentation CD 2 of 2 in the zh HK.BIG5HK or zh HK.UTF-8 locale, Simplified Chinese Documentation is installed by default.

**Workaround:** During the Solaris 9 9/02 Documentation 2 of 2 CD installation, select Custom Install. Then, select the Traditional Chinese documentation that you want to install.

## **Documentation CD Verify Panel Might Not Page in Command Line Interface Mode (4520352)**

If you use the Solaris 9 9/02 Documentation CD installer program with the nodisplay option, the verify panel might not page correctly.

**Workaround:** Do not specify the nodisplay option with the Solaris 9 9/02 Documentation CD installer program. Use the graphical user interface (GUI) mode to install the Solaris 9 9/02 Documentation CD.

## **Localization Issue That Occurs During Installation**

## **Additional Related Locales Might Be Installed**

When you select a locale for your installation, additional related locales might also be installed. This change in behavior occurs in the Solaris 9 9/02 operating environment because all full locales, with message translations, and the Asian and Japanese partial locales, locale enabler, have been repackaged based on language support for locales. Other partial locales are still packaged and installed based on geographic region, such as Central Europe.

## **Localization Bugs That Occur During Installation**

## **Solaris 9 Beta Refresh Chinese CDE Font Packages Do Not Upgrade to Solaris 9 9/02 Operating Environment (4653908)**

If you upgrade to the Solaris 9 9/02 operating environment on a system running the Solaris 9 Beta Refresh operating environment with Simplified Chinese or Traditional Chinese locale support, the upgrade does not complete successfully. The Simplified Chinese and Traditional Chinese CDE font localization packages (SUNWcdft or SUNWhdft) do not upgrade to the appropriate Solaris 9 9/02 packages. The following error message is displayed.

```
Removing package SUNWcdft:
/a/var/sadm/pkg/SUNWcdft/install/postremove:
  /a/usr/dt/config/xfonts/zh_CN.EUC: does not exist
/a/var/sadm/pkg/SUNWcdft/install/postremove:
  /a/usr/dt/config/xfonts/zh_CN.GBK: does not exist
/a/var/sadm/pkg/SUNWcdft/install/postremove:
  /a/usr/dt/config/xfonts/zh_CN.UTF-8: does not exist
pkgrm: ERROR: postremove script did not complete successfully
```
**Workaround:** Before you upgrade to the Solaris 9 9/02 operating environment, remove the appropriate Solaris 9 Beta Refresh postremove files.

```
# rm /var/sadm/pkg/SUNWcdft/install/postremove
# rm /var/sadm/pkg/SUNWhdft/install/postremove
```
## **Upgrading Systems Running Solaris 8 Operating Environment With Full Thai/Russian/Polish/Catalan Support Leaves Invalid Packages on System (4650059)**

If you upgrade to the Solaris 9 9/02 operating environment on a system running the Solaris 8 operating environment with the Solaris 8 Language Supplement CD installed, several invalid Thai, Russian, Polish, and Catalan locale packages remain on the system. These locale packages have an ARCH=sparcall value, and are not removed during the upgrade to the Solaris 9 9/02 operating environment.

**Workaround:** Before you upgrade to the Solaris 9 9/02 operating environment, use the Solaris Product Registry application to remove the Solaris 8 Languages Supplement CD packages.

## **Installing Only Some European Locales Causes Characters to Not Display in UTF-8 Locale (4634077)**

If you install one or more of a specific set of European locales, the system might not display any characters outside of the English or European character set in the UTF-8 codeset of the locale. This problem occurs under the following conditions.

- You install one or more of the following locales.
	- Middle East/Israel (ISO8859-8)
	- Northern Africa/Egypt (ISO8859-6)
- **28** Solaris 9 (SPARC Platform Edition) 9/02 Release Notes September 2002
- Eastern Europe/Russia (ISO8859-5)
- Eastern Europe/Turkey (ISO8859-9)
- South America/Brazil (ISO8859-1)
- Central Europe/Poland (ISO8859-2)
- You install no other locales on the system.

**Workaround:** Choose one of the following workarounds.

- During the installation, install both the en\_US.UTF-8 North America/U.S.A. locale and the European locale that you want on the system.
- After the installation is completed, use the pkgadd utility to add the following packages to your system.
	- SUNW5ttf Traditional Chinese BIG5 True Type Fonts Package
	- SUNWcttf Simplified Chinese (EUC) True Type Fonts
	- SUNWiiimr Internet/Intranet Input Method Framework Package (Root)
	- SUNWiiimu Internet/Intranet Input Method Framework Package (Usr)
	- SUNWinleu Indic Locale Environment User Files
	- SUNWinlex Indic Language Environment user files (64-bit)
	- SUNWinttf Indic True Type Fonts
	- SUNWjxcft Japanese Required TrueType Font
	- SUNWkttf Korean True Type Fonts
	- SUNWtleu Thai Locale Environment User Files
	- SUNWtleux Thai Language Environment user files (64-bit)

These packages are available from the Solaris\_9/Product directory on the Solaris 9 9/02 Software 1 of 2 CD or CD image.

For example, if you install the Solaris 9 9/02 operating environment from the Solaris 9 9/02 Software 1 of 2 CD, type the following commands.

- # **cd /cdrom/cdrom0/Solaris\_9/Product**
- # **pkgadd -d . SUNW5ttf**
- # **pkgadd -d . SUNWcttf**

Repeat the pkgadd command for each package in the previous list.

## Solaris Runtime Issues

This chapter describes runtime issues that are known to be problems. For latebreaking Solaris runtime issues that were not identified in time to be included in these release notes, refer to the *Solaris 9 (SPARC Platform Edition) 9/02 Release Notes* in the Solaris 9 9/02 Release and Installation Collection on http://docs.sun.com.

## **USB Device Support Bugs**

## **Data Corruption on USB Hard Drives (4660516)**

If USB hard drives that are not Solaris Ready are used with the Solaris 9 9/02 operating environment, the result might be UFS panics and data corruption.

#### **Workaround:** Refer to

http://www.sun.com/io\_technologies/storagesolutions.html for a list of Solaris Ready products.

## **Smart Card Bugs**

#### **System Does Not Respond to Smart Card (4415094)**

If ocfserv terminates and the display is locked, the system remains locked even when a smart card is inserted or removed.

**Workaround:** Perform the following steps to unlock your system.

- 1. Perform a remote login to the machine on which the ocfserv process terminated.
- 2. Become superuser.
- 3. Kill the dtsession process by typing the following in a terminal window.

## # **pkill dtsession**

ocfserv restarts and smart card login and capability are restored.

## **Edit Config File Menu Item in Smartcards Management Console Does Not Work (4447632)**

The Edit Config File menu item in the Smartcards Management Console does not edit smart card configuration files that are located in

/etc/smartcard/opencard.properties. If the menu item is selected, a warning is displayed which indicates not to continue unless requested by technical support.

**Workaround:** Do not use the Edit Config File menu item in the Smartcards Management Console. For information on smart card configuration, see the *Solaris Smartcard Administration Guide*.

## **Common Desktop Environment (CDE) Bugs**

## dtmail **Crashes When Launched From the Command Line if FontList Option Is Specified (4677329)**

dtmail crashes after connecting with the IMAP server if the FontList option is specified when dtmail is launched from the command line. See the following example.

**/usr/dt/bin/dtmail -xrm "Dtmail\*FontList: -\*-r-normal-\*:"**

The following error message is displayed.

Segmentation Fault

This problem occurs in both the C and ja locales.

**Workaround:** Do not specify the FontList option when you launch dtmail from the command line.

## **CDE Mailer Appears to Hang While Displaying Email With Long Lines (4418793)**

If you try to read an email message with many long lines in any of the Solaris 9 9/02 Unicode or UTF-8 locales, CDE Mailer (dtmail) appears to hang. The message does not display immediately.

**Workaround:** Choose one of the following workarounds.

- Enlarge the dtmail Mailbox window to accommodate 132 columns.
- Disable the Complex Text Layout feature by following these steps.
	- 1. Become superuser.
	- 2. Change directories to your system's locale directory.
		- # **cd /usr/lib/locale/***locale-name*

In the previous example, *locale-name* refers to the name of your system's Solaris 9 9/02 Unicode or UTF-8 locale.

3. Rename the locale layout engine category.

# **mv LO\_LTYPE LO\_LTYPE-**

**Note –** Rename the locale layout engine category to the original name (LO\_LTYPE) before you apply any patches to the locale layout engine.

## **PDASync Cannot Delete Last Entry From the Desktop (4260435)**

After you delete the last item from the desktop, the item is restored from the handheld device to the desktop when you synchronize your handheld device. Examples of items that you might delete, and then have restored, are the last appointment in your Calendar or the last address in the Address Manager.

**Workaround:** Manually delete the last entry from the handheld device prior to synchronization.

## **PDASync Does Not Support Data Exchange With the Multibyte Internationalized PDA Device (4263814)**

If you exchange multibyte data between a PDA device and Solaris CDE, the data might be corrupted in both environments.

**Workaround:** Back up your data on your personal computer with the PDA backup utility before you run the PDASync application. If you accidentally exchange multibyte data and corrupt that data, restore your data from the backup.

## **System Administration Bugs**

## **Solaris WBEM Services 2.5 Daemon Cannot Locate** com.sun **Application Programming Interface Providers (4619576)**

The Solaris WBEM Services 2.5 daemon cannot locate providers that are written to the com.sun.wbem.provider interface or to the com.sun.wbem.provider20 interface. Even if you create a Solaris\_ProviderPath instance for a provider that is written to these interfaces, the Solaris WBEM Services 2.5 daemon does not locate the provider.

**Workaround:** To enable the daemon to locate such a provider, stop and restart the Solaris WBEM Services 2.5 daemon.

- # **/etc/init.d/init.wbem stop**
- # **/etc/init.d/init.wbem start**

**Note –** If you use the javax API to develop your provider, you do not need to stop and restart the Solaris WBEM Services 2.5 daemon. The Solaris WBEM Services 2.5 daemon dynamically recognizes javax providers.

## **Some** com. sun Application Programming Interface Method Invocations Fail **Under XML/HTTP Transport Protocol (4497393, 4497399, 4497406, 4497411)**

If you choose to use the com.sun application programming interface rather than the javax application programming interface to develop your WBEM software, only CIM remote method invocation (RMI) is fully supported. Other protocols, such as XML/HTTP, are not guaranteed to work completely with the com.sun application programming interface.

The following table lists examples of invocations that execute successfully under RMI, but fail under XML/HTTP.

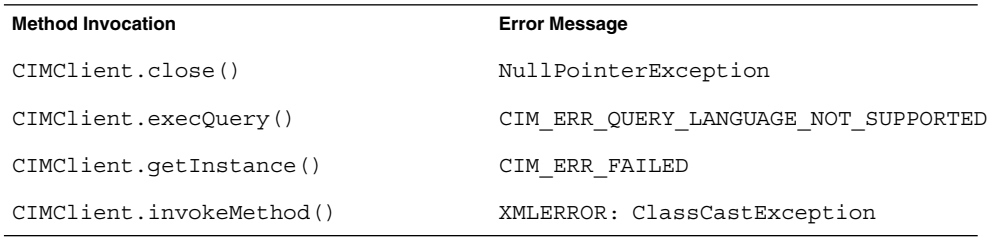

## **Cannot Modify File System Mount Properties With Solaris Management Console Mounts and Shares Tool (4466829)**

The Solaris Management Console Mounts and Shares tool cannot modify mount options on system-critical file systems such as / (root), /usr, and /var.

**Workaround:** Choose one of the following workarounds.

■ Use the remount option with the mount command.

**Note** – Mount property modifications that are made by using the -remount option with the mount command are not persistent. In addition, all mount options that are not specified in the *additional-mount-options* portion of the previous command inherit the default values that are specified by the system. See the man page mount ufs(1M) for more information.

■ Edit the appropriate entry in the /etc/vfstab file to modify the file system mount properties, then reboot the system.

<sup>#</sup> **mount -F** *file-system-type* **-o remount,***additional-mount-options* **\** *device-to-mount mount-point*

## **CIM\_ERR\_LOW\_ON\_MEMORY Error Occurs When Trying to Add Data With WBEM (4312409)**

The following error message is displayed when memory is low:

CIM\_ERR\_LOW\_ON\_MEMORY

You cannot add more entries when the Common Information Model (CIM) Object Manager has run low on memory. You must reset the CIM Object Manager Repository.

**Workaround:** To reset the CIM Object Manager Repository, follow these steps.

- 1. Become superuser.
- 2. Stop the CIM Object Manager.
	- # **/etc/init.d/init.wbem stop**
- 3. Remove the JavaSpaces™ log directory.
	- # **/bin/rm -rf /var/sadm/wbem/log**
- 4. Restart the CIM Object Manager.
	- # **/etc/init.d/init.wbem start**

**Note –** When you reset the CIM Object Manager Repository, you lose any proprietary definitions in your data store. You must recompile the MOF files that contain those definitions by using the mofcomp command. See the following example.

# **/usr/sadm/bin/mofcomp -u root -p** *root-password your-mof-file*

## **Solaris Volume Manager Issue**

## **Solaris Volume Manager** metattach **Command Might Fail**

If you have a Solaris Volume Manager mirrored root (/) file system in which the file system does not start on cylinder 0, all submirrors you attach must also not start on cylinder 0.

If you attempt to attach a submirror starting on cylinder 0 to a mirror in which the original submirror does not start on cylinder 0, the following error message is displayed.

can't attach labeled submirror to an unlabeled mirror

**Workaround:** Choose one of the following workarounds.

- Ensure that both the root file system and the volume for the other submirror start on cylinder 0.
- Ensure that both the root file system and the volume for the other submirror do not start on cylinder 0.

**Note –** By default, the JumpStart installation process starts swap at cylinder 0 and the root (/) file system somewhere else on the disk. Common system administration practice is often to start slice 0 at cylinder 0. Mirroring a default JumpStart installation with root on slice 0, but not cylinder 0, to a typical secondary disk with slice 0 that starts at cylinder 0, displays an error message when you attempt to attach the second submirror. For more information about the default behavior of Solaris installation programs, see "Swap Installation Issue" on page 13.

## **Solaris Volume Manager Bugs**

## **Detaching Submirror With** metadetach **Command Automatically Resizes Mirror (4678627)**

If you use the metadetach command to remove a submirror from a mirror, you might not be able to reattach the submirror. This problem occurs because the mirror is automatically resized after you detach the submirror.

**Workaround:** Before you use the metadetach command to detach a submirror, attach a submirror of equal size to the submirror you want to detach.

## **Solaris Volume Manager** metareplace -e **Command Fails to Enable Soft Partitions When Disks Are Removed and Then Replaced (4645781)**

If you physically remove a soft partitioned disk from a system and then replace it with a new disk, the metareplace -e command fails to enable the soft partitions. This failure might occur whether or not you used the metarecover command prior to issuing the metareplace -e command to enable the soft partitions.

**Workaround:** Re-create the soft partitions on the new disk.

**Note –** If the soft partitions are a part of a mirror or RAID 5, use the metareplace command without the -e option to replace the old soft partition with the new soft partition.

# **metareplace dx** *mirror or RAID 5 old\_soft\_partition new\_soft\_partition*

## **Solaris Volume Manager** metahs -e **Command Fails On Copper Cable Storage Boxes When Failed Hot Spare Disk Has Been Swapped Out (4644106)**

The metahs -e command might fail if you encounter the following circumstances.

- 1. A hot spare device encounters a problem, such as an induced error, when using the metaverify test utility.
- 2. Solaris Volume Manager software attempts to activate the hot spare when an error occurs on a metadevice. The hot spare is marked broken.
- **36** Solaris 9 (SPARC Platform Edition) 9/02 Release Notes September 2002
- 3. The system is brought down. The failed disk that contains the hot spare is replaced with a new disk at the same location.
- 4. When the system is booted, Solaris Volume Manager software does not recognize the new hot spare.
- 5. The metahs -e command is used to enable the hot spare on the new disk.

The following message is displayed.

WARNING: md: d0: open error of hotspare (Unavailable)

The failure occurs because the Solaris Volume Manager software does not internally recognize the new hot spare disk that was swapped into the same physical location. The Solaris Volume Manager software continues to display the device ID of the disk that is no longer in the system.

**Note –** This failure is not known to occur on a Photon or storage enclosures where the device number changes when a disk is replaced.

**Workaround:** Choose one of the following workarounds.

- Follow these steps to update the device ID for the hot spare disk in the Solaris Volume Manager state database.
	- 1. Become superuser.
	- 2. Type the following command to update the device ID for the hot spare disk.
		- # **metadevadm -u** *logical-device-name*
	- 3. Type the following command to make the new hot spare disk available.
		- # **metareplace -e** *logical-device-name*
- Follow these steps to manage hot spares and hot spare pools on the system.
	- 1. Become superuser.
	- 2. Type the following command to delete the entry for the hot spare slice.
		- # **metahs -d hsp***hot-spare-pool-number logical-device-name*
	- 3. Type the following command to create a new entry for the hot spare slice at the same location with the correct device ID.
		- # **metahs -a hsp***hot-spare-pool-number logical-device-name*

#### **Solaris Volume Manager** metadevadm **Command Fails If Logical Device Name No Longer Exists (4645721)**

You cannot replace a failed drive with a drive that has been configured with the Solaris Volume Manager software. The replacement drive must be new to Solaris Volume Manager software. If you physically move a disk from one slot to another slot

on a Photon, the metadevadm command fails. This failure occurs when the logical device name for the slice no longer exists. However, the device ID for the disk remains present in the metadevice replica. The following message is displayed.

Unnamed device detected. Please run 'devfsadm && metadevadm -r to resolve.

**Note –** You can access the disk at the new location during this time. However, you might need to use the old logical device name to access the slice.

**Workaround:** Physically move the drive back to its original slot.

## **Solaris Volume Manager** metarecover **Command Fails to Update** metadb **Namespace (4645776)**

If you remove and replace a physical disk from the system, and then use the metarecover -p -d command to write the appropriate soft partition specific information to the disk, an open failure results. The command does not update the metadevice database namespace to reflect the change in disk device identification. This condition causes an open failure for each such soft partition that is built on top of the disk. The following message is displayed.

Open Error

**Workaround:** Create a soft partition on the new disk instead of issuing the metarecover command to recover the soft partition.

**Note –** If the soft partition is part of a mirror or RAID 5, use the metareplace command without the -e option to replace the old soft partition with the new soft partition.

# **metareplace dx** *mirror or RAID 5 old\_soft\_partition new\_soft\_partition*

## **Networking Bugs**

#### **Idle Solaris PPP 4.0 Daemon Might Exit During Holdoff Period (4647938)**

The Solaris Point-to-Point Protocol (PPP) 4.0 daemon (pppd) might unexpectedly exit under the following conditions.

- The pppd daemon is idle.
- The demand and holdoff options to the pppd daemon are enabled.
- A packet arrives during the holdoff period.

If the pppd daemon exits unexpectedly, a message that is similar to the following message is logged in the appropriate system log file.

```
current date hostname pppd[PID]: [ID 702911 daemon.error] unable
to set IP to pass: Invalid argument
current date hostname pppd[PID]: [ID 702911 daemon.error] unable to
enable IPCP
```
See the man page pppd(1M) for more information on the demand and holdoff options to the pppd daemon.

**Workaround:** Choose one of the following workarounds.

- If you do not need the pppd daemon to wait before trying to re-initiate links, do not use the holdoff option with the pppd daemon.
- Set the holdoff option value to 0.
- Run the pppd daemon from a loop script that is similar to the following Bourne shell script.

```
#!/bin/sh
       while :; do
               /usr/bin/pppd cua/b lock idle 60 demand nodetach noauth \
                        38400 10.0.0.1:10.0.0.2 holdoff 20
        done
```
## **Configuring Multiple Tunnels Between Two IP Nodes With Filtering Enabled Might Result in Packet Loss (4152864)**

If you configure multiple IP tunnels between two IP nodes, and enable ip strict dst multihoming or other IP filters, packet loss might result.

**Workaround:** Choose one of the following workarounds.

- First configure a single tunnel between the two IP nodes. Add addresses to the tunnel by using the ifconfig command with the addif option.
- Do not enable ip strict dst multihoming on tunnels between two IP nodes.

## **Security Bugs**

## **Unlocking CDE Screenlock Removes Kerberos Version 5 Credentials (4674474)**

If you unlock a locked CDE session, all your cached Kerberos version 5 (krb5) credentials might be removed. The result is you might not be able to access various system utilities. This problem occurs under the following conditions.

- In the /etc/pam.conf file, the dtsession services for your system are configured to use the krb5 module by default.
- You lock your CDE session, and then try to unlock the session.

If this problem occurs, the following error message is displayed.

lock screen: PAM-KRB5 (auth): Error verifying TGT with host/*host-name*: Permission denied in replay cache code

**Workaround:** Add the following non-pam\_krb5 dtsession entries to the /etc/pam.conf file.

```
dtsession auth requisite pam_authtok_get.so.1
dtsession auth required pam_unix_auth.so.1
```
With these entries in the /etc/pam.conf file, the pam  $krb5$  module does not run by default.

## **CDE Removable Media Auto Run Capability Removed From the Solaris 9 9/02 Operating Environment (4483353)**

The Removable Media auto run capability in the CDE desktop environment has been temporarily removed from the Solaris 9 9/02 operating environment. This cabability has been removed to mitigate potential security issues.

To use the auto run function for a CD-ROM or another removable media volume, you must do one of the following:

- Run the volstart program from the top level of the removable media file system
- Follow the instructions that are included with the CD for access from outside of CDE

**Note –** For the latest information on security issues and patches, check the SunSolve web site at http://sunsolve.sun.com. All security patches are available from the SunSolve site without a support contract.

## cron**,** at**, and** batch **Cannot Schedule Jobs for Locked Accounts (4622431)**

In the Solaris 9 9/02 operating environment, locked accounts are treated in the same way as expired or nonexistent accounts. As a result, the cron, at, and batch utilities cannot schedule jobs on locked accounts.

**Workaround:** To enable locked accounts to accept cron, at, or batch jobs, replace the password field of a locked account (\*LK\*) with the string NP, for no password.

## **Additional Software Bug**

## **Veritas Volume Manager Might Fail on Systems Running Solaris 9 9/02 Operating Environment (4642114)**

If you try to perform various tasks with Veritas Volume Manager on a system that is running the Solaris 9 9/02 operating environment, the vxddladm addjob or vxddladm addsupport utilities might core dump.

## **Workaround:** Follow these steps.

- 1. Become superuser.
- **40** Solaris 9 (SPARC Platform Edition) 9/02 Release Notes September 2002
- 2. Verify that the /var/ld/ld.config file and /usr/bin/crle utility exist on the system.
- 3. Type the following commands in a terminal window.
	- # **/usr/bin/cp /var/ld/ld.config /var/ld/ld.config.save**
	- # **/usr/bin/crle -E LD\_LIBRARY\_PATH=/usr/lib**
	- # *appropriate-vxddladm-command*
	- # **/usr/bin/mv /var/ld/ld.config.save /var/ld/ld.config**

## **Documentation CD Issues**

#### **iPlanet Directory Server 5.1 Documentation Links Do Not Work Properly**

In the iPlanet Directory Server™ 5.1 Collection, links titled DocHome and links between separate books do not work. If you select these links, your browser displays a Not Found error.

**Workaround:** Choose one of the following workarounds.

- To navigate between iPlanet Directory Server 5.1 documents on your system, go to the iPlanet Directory Server 5.1 Collection page. Click the link to the document you want to view.
- View the iPlanet Directory Server 5.1 Collection on http://docs.sun.com.

#### SUNWsdocs **Package Necessary to Remove Other Documentation Packages**

If you remove the SUNWsdocs package, then try to remove other documentation packages, the removal fails. This problem occurs because the SUNWsdocs package is installed with any collection and provides the browser entry point.

**Workaround:** If you removed the SUNWsdocs package, reinstall the SUNWsdocs package from the documentation media and then remove the other documentation packages.

## **Documentation CD Bugs**

## **European Locale PDF Documents Available Only Through C Locale (4674475)**

In the Solaris 9 9/02 operating environment, and other UNIX based systems, PDF documents on the Solaris 9 9/02 Documentation 1 of 2 CD are not accessible in the following European locales.

- de (German)
- es (Spanish)
- fr (French)
- it (Italian)
- sv (Swedish)

This problem occurs because of a limitation with Adobe Acrobat Reader. For more information on this problem, see the Adobe Technote site at http://www.adobe.com:80/support/techdocs/294de.htm.

**Workaround:** Choose one of the following workarounds.

- In the Solaris 9 9/02 operating environment, and other UNIX based systems, set the environment variable LC\_ALL to C acroread. For example, in the C shell, type the following command in a terminal window.
	- % **env LC\_ALL=C acroread**
- In non-UNIX based systems, upgrade to Adobe Acrobat Reader 5.0.

## **Removing Solaris 9 9/02 Documentation Packages Might Unexpectedly Uninstall Some Solaris 9 9/02 Documentation Collections (4641961)**

Some Solaris 9 9/02 documentation collections might unexpectedly be removed from your system if the following occurs.

- 1. You install both the Solaris 9 9/02 Documentation 1 of 2 and 2 of 2 CDs on your system.
- 2. You then use the prodreg utility or the Solaris 9 9/02 Documentation CD installer program to remove certain documentation packages.

The Solaris 9 9/02 Documentation CD 1 of 2 and 2 of 2 have three collections in common. If you remove the packages that contain these collections from either of the Solaris 9 9/02 Documentation 1 of 2 or 2 of 2 CD installations, the package is removed for both installations.

The following table lists the packages that might be removed unexpectedly.

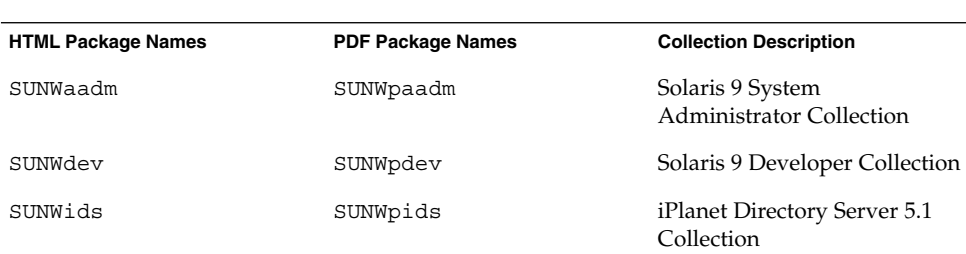

**TABLE 2–1** Solaris 9 9/02 Documentation Packages Contained on Both Solaris 9 9/02 Documentation CDs

**Workaround:** Choose one of the following workarounds.

- If the uninstall process unexpectedly removed these documentation packages and you want these packages on your system, reinstall the packages from the Solaris 9 9/02 Documentation 1 of 2 or 2 of 2 CDs.
- To avoid this problem, use the pkgrm utility to remove the packages that you want to eliminate from your system.

## **Localization Bugs**

## **AltGraph-E Does Not Produce Euro Character in** en\_US.UTF-8 **Locale (4633549)**

In the en\_US.UTF-8 locale, you cannot input the Euro character by simultaneously pressing the AltGraph and E keys.

**Workaround:** Choose one of the following workarounds.

■ Press and release the Compose key, then press and release the C key, then press and release the =  $key$  (Compose+C+=).

**Note –** If your keyboard does not include the Compose key, then press the Control key while you press the Shift and T keys (Ctrl-Shift-T).

■ Press the Alt key while you press the 4 key (Alt-4).

## **Shift-U Does Not Work as Expected in Arabic Locales (4303879)**

To generate the diacritic character in Arabic locales, type the Arabic character, then Shift-U.

## **Sorting in the European** UTF-8 **Locales Does Not Function Correctly (4307314)**

Sorting in the European UTF-8 locales does not work properly.

**Workaround:** Before you attempt to sort in a FIGGS UTF-8 locale, set the *LC\_COLLATE* variable to the ISO–1 equivalent.

```
# echo $LC_COLLATE
> es ES.UTF-8
# LC_COLLATE=es_ES.IS08859-1
# export LC_COLLATE
Then start sorting.
```
#### **Secure Shell Application Is Not Fully Localized (4680353)**

The Secure Shell application is not localized and cannot be fully translated.

## **iPlanet Directory Server Issues**

#### **Setup Issue**

When entering Distinguished Names during installation, use the UTF-8 character set encoding. Other encodings are not supported. Installation operations do not convert data from local character set encoding to UTF-8 character set encoding. LDIF files used to import data must also use UTF-8 character set encoding. Import operations do not convert data from local character set encoding to UTF-8 character set encoding.

#### **Schema Issues**

The schema provided with the iPlanet Directory Server 5.1 differs from that specified in RFC 2256 for the groupOfNames and groupOfUniquenames object classes. In the schema provided, the member and uniquemember attribute types are optional. RFC 2256 specifies at least one value for these types must be present in the respective object class.

The aci attribute is an operational attribute that is not returned in a search unless you explicitly request the attribute.

#### **Replication Issue**

Multi-Master Replication over WAN is currently not supported.

#### **Server Plug-in Issues**

iPlanet Directory Server 5.1 provides the UID Uniqueness plug-in. By default, the plug-in is not activated. To ensure attribute uniqueness for specific attributes, create a new instance of the Attribute Uniqueness plug-in for each attribute. For more information on the Attribute Uniqueness plug-in, refer to the *iPlanet Directory Server 5.1 Administrator's Guide*.

The Referential Integrity plug-in is now off by default. The Referential Integrity plug-in should only be enabled on one master replica in a multi-master replication environment to avoid conflict resolution loops. Before enabling the Referential Integrity plug-in on servers that issue chaining requests, analyze your performance resource, time, and integrity needs. Integrity checks can consume significant memory and CPU resources.

## **Roles and Class of Service Issue**

The nsRoleDN attribute is used to define a role. This attribute should not be used for evaluating role membership in a user's entry. When evaluating role membership, look at the nsrole attribute.

#### **Indexing Issue**

If VLV indexes encompass more than one database, the VLV indexes do not work correctly.

## **iPlanet Directory Server Bugs**

## **Cannot Inactivate Users Through Console (4521017)**

If you launch the iPlanet Directory Server 5.1 Console and create a new user or new role as inactive, the newly created user or newly created role is not inactivated. Users and roles cannot be created through the Console as inactive.

**Workaround:** To create an inactive user or inactive role, follow these steps:

- 1. Create the new user or new role.
- 2. Double-click the newly created user or newly created role, or select the newly created user or newly created role. Click the Properties item from the Object menu.
- 3. Click the Account tab.
- 4. Click the Inactivate button.
- 5. Click OK.

The newly created user or newly created role is Inactivated.

## **Cannot Configure Directory With a Root Suffix That Contains Spaces (4526501)**

If the user specifies a base DN that contains a space, for example, **o=U.S.** Government, C=US at iPlanet Directory Server configuration time, the resulting DN is truncated to Government, C=US. At configuration time, the DN should be entered as **o=U.S.%20Government,C=US**.

**Workaround:** To correct the base DN entry, follow these steps.

- 1. Select the top directory entry in the left side of the navigation pane of the Servers and Applications tab on the Console.
- 2. Edit the suffix in the User directory subtree field.
- 3. Click OK.

## **Password Policy Information Is Not Synchronized Between Servers (4527608)**

If you update a non-master directory server with password policy information, the information is not replicated to all other servers. This information includes account lockouts.

**Workaround:** Manage password policy information manually on each server.

## **Account Lockout Remains in Effect After the User Password Is Changed (4527623)**

If Account Lockout is in effect and the user password is changed, Account Lockout remains in effect.

**Workaround:** Reset the accountUnlockTime, passwordRetryCount, and retryCountResetTime lockout attributes to unlock the account.

#### **Console Backup Immediately After Install Fails (4531022)**

If you install the iPlanet Directory Server, start the console, initialize the directory with an LDIF file and then backup the server, the Console reports the backup was successful. However, the backup has actually failed.

**Workaround:** Perform the following tasks from the Console after you initialize the database:

- 1. Stop the server.
- 2. Restart the server.
- 3. Perform the backup.

## **Server Ignores Case Sensitive Syntax When Normalizing DN Attributes (4630941)**

You cannot use the LDAP naming services to create automount path names that are identical, except for case results in non-unique path names. The directory server does not allow creation of entries if the naming attribute is defined with case-sensitive syntax and an entry already exists with the same name, but a different case.

**Note –** /home/foo and /home/Foo paths cannot co-exist.

For example, if entry attr=foo,dc=mycompany,dc=com exists, the server does not allow the creation of attr=Foo,dc=mycompany,dc=com. A side effect of this problem is that when LDAP naming services are used, automount path names have to be unique regardless of their case.

**Workaround:** None.

## **Stopping the Server During Export, Backup, Restore, or Index Creation Crashes the Server (4678334)**

If the server is stopped during export, backup, restore or index creation, the server crashes.

**Workaround:** Do not stop the server during these types of operations.

#### **Replication Unable to Use Self-signed Certificate (4679442)**

If you attempt to configure replication over (SSL) with certificate-based authentication, replication does not work if either of the following conditions exist.

- The supplier's certificate is self-signed.
- The supplier's certificate is only capable of behaving as an SSL server certificate that is unable to "play" the role of the client during an SSL handshake.

**Workaround:** None.

Solaris Runtime Issues **47**

## End-of-Software Support Statements

This chapter lists end-of-support statements. For late-breaking end-of-support statements that were not identified in time to be included in these release notes, refer to the *Solaris 9 (SPARC Platform Edition) 9/02 Release Notes* in the Solaris 9 Release and Installation Collection on http://docs.sun.com.

## **Features Removed From the Solaris 9 Operating Environment**

## adb **Map Modifiers and Watchpoint Syntax**

The adb(1) utility is implemented as a link to the new mdb(1) utility in this release of the Solaris operating environment.

The mdb(1) man page describes the features of the new debugger, including its adb(1) compatibility mode. Even in this compatibility mode, differences between adb(1) and mdb(1) exist. These differences include the following:

- The text output format of some subcommands is different in mdb(1). Macro files are formatted by using the same rules, but scripts that depend on the output of other subcommands might need to be modified.
- $\blacksquare$  The watchpoint-length specifier syntax in mdb(1) is different from the syntax that is described in adb(1). The adb(1) watchpoint commands : w, : a, and : p enable an integer length (in bytes) to be inserted between the colon and the command character. In  $mdb(1)$ , the count should be specified after the initial address as a repeat count.

The  $adb(1)$  command  $123:456w$  is specified in  $mdb(1)$  as  $123$ ,  $456:w$ .

■ The /m, /\*m, ?m, and ?\*m format specifiers are not recognized or supported by  $mdb(1)$ .

## **AnswerBook2 Server**

The AnswerBook2™ server is no longer included in this release. Existing AnswerBook2 servers can run on the Solaris 9 operating environment. Solaris documentation is available on the Solaris Documentation CD in online formats. All Solaris documentation is also always available at http://docs.sun.com.

#### aspppd **Utility**

The aspppd(1M) utility is no longer included in this release. Instead, use the pppd(1M) utility with Solaris PPP 4.0 utility that is included in the Solaris 9 operating environment.

#### ATOK8 **Japanese Input Method**

The ATOK8 Japanese input method is no longer supported in this release. The ATOK12 Japanese input method is included in the Solaris 9 operating environment. The ATOK12 Japanese input method provides a similiar range of operations to the ATOK8 with the addition of several enhancements.

#### crash **Utility**

The crash(1M) utility is no longer supported in this release. In the Solaris 9 operating environment, the mdb(1) utility provides a function that is similar to the function of the crash utility. The mdb utility also examines system crash dump files. The crash utility's interface has been structured around implementation details, such as slots, that have no relation to the Solaris operating system implementation.

"Transition From crash" in the *Solaris Modular Debugger Guide* provides information for users who are making the transition from using crash to using mdb.

## **Crash Dump Options for Solaris** ipcs **Command**

The capability of applying the ipcs(1) command to system crash dumps by using the -C and -N command-line options is no longer supported in this release. Equivalent capability is now provided by the  $mdb(1)$ : ipcs debugger command.

## cs00 **Japanese Input Method**

The cs00 Japanese input method is no longer supported in the Solaris 9 operating environment. Related interfaces, such as the xci interface, the Japanese Feature Package (JFP) libmle API, and the mle command, are also no longer supported in the Solaris 9 operating environment.

If you upgrade to the Solaris 9 operating environment from a previous release, the existing public user dictionary /var/mle/ja/cs00/cs00\_u.dic is removed.

Two Japanese input methods, ATOK12 and Wnn6, are supported in the Solaris 9 operating environment. For more information on the ATOK12 and Wnn6 input methods, see the *International Language Environments Guide*.

## **Early Access (EA) Directory**

The name of the EA directory has been changed to ExtraValue in the Solaris 9 operating environment.

## **Emulex MD21 Disk Controller for ESDI Drives**

The MD21 disk controller for ESDI drives is no longer supported in the Solaris 9 operating environment.

#### enable\_mixed\_bcp **Tunable**

The enable mixed bcp tunable is no longer supported in this release. In Solaris releases prior to the Solaris 9 operating environment, the /etc/system variable enable mixed bcp could be set to 0 to disable dynamic linking of partially statically linked SunOS™ 4.0 and compatible executables. The system used dynamic linking for these executables by default. In the Solaris 9 operating environment, dynamic linking is always used for these executables, and the enable\_mixed\_bcp tunable has been removed from the system. This change does not affect binary compatibility for SunOS 4.0 and compatible executables in any way.

#### japanese **Locale Name Alternate**

The japanese locale name alternate of the ja Japanese Extended UNIX<sup>®</sup> Code (EUC) locale is no longer supported in this release. This locale name facilitated migration from the Solaris 1.0 release, and compatible releases. You can use ja or ja JP.eucJP as the Japanese EUC locale with the Solaris 9 operating environment. The Solaris 1.0 BCP (JLE) application, and compatible versions, can still run in the Solaris 9 operating environment without any changes.

## **Java Software Developer's Kit (SDK) 1.2.2**

Version 1.2.2 of the Java™ SDK (SUNWj2dev) is no longer included in the Solaris 9 release. Near-equivalent capability is supported by Java 2 Standard Edition, versions 1.4 and compatible versions. Current and previous versions of JDK and JRE are available for download from http://java.sun.com.

## **JDK 1.1.8 and JRE 1.1.8**

Version 1.1.8 of the JDK and version 1.1.8 of the JRE are no longer supported in this release. Near-equivalent capability is supported by Java 2 Standard Edition, versions 1.4 and compatible versions. Current and previous versions of JDK and JRE are available for download from http://java.sun.com.

## **OpenWindows Toolkits for Developers**

Development in the OpenWindows™ XView™ and OLIT toolkits is no longer supported in this release. Developers are encouraged to migrate to the Motif toolkit. Applications that were developed with the OpenWindows XView and OLIT toolkits can still run on the Solaris 9 operating environment.

#### **OpenWindows Environment for Users**

The OpenWindows environment is no longer supported in this release. The Common Desktop Environment (CDE) is the default desktop environment that is included in the Solaris 9 operating environment. Applications that use the OpenWindows XView and OLIT toolkits can still run on the Solaris 9 operating environment in CDE.

## **Priority Paging and Related Kernel Tunables**

**(**priority\_paging/cachefree**)**

The priority paging and cachefree tunable parameters are not supported in the Solaris 9 release. These parameters have been replaced with an enhanced file system caching architecture that implements paging policies that are similar to priority paging, but always enabled. Attempts to set these parameters in the /etc/system file result in boot-time warnings such as the following:

sorry, variable 'priority paging' is not defined in the 'kernel' sorry, variable 'cachefree' is not defined in the 'kernel'

If you upgrade to the Solaris 9 release or pkgadd the SUNWcsr packages and your /etc/system file includes the priority\_paging or cachefree parameters, the following occurs:

1. The following message is displayed if the priority\_paging or cachefree parameters are set in the /etc/system file:

NOTE: /etc/system has been modified since it contains references to priority paging tunables. Please review the changed file.

- 2. Comments are inserted in the /etc/system file before any line that sets priority\_paging or cachefree. For example, if priority\_paging is set to 1, this line is replaced with the following lines:
	- \* NOTE: As of Solaris 9, priority paging is unnecessary and
	- \* has been removed. Since references to priority paging-related tunables
	- \* will now result in boot-time warnings, the assignment below has been
	- \* commented out. For more details, see the Solaris 9 Release Notes, or
	- \* the "Solaris Tunable Parameters Reference Manual".
	- \* set priority paging=1

#### s5fs **File System**

The s5fs file system is no longer supported in this release. The s5fs file system supports the installation of Interactive UNIX applications which is no longer required in the Solaris operating environment.

#### sendmail **Utility Features**

Some features of the sendmail utility are no longer supported in this release. The affected features are modifications that are mostly nonstandard and specific to Sun. These features include special syntax and special semantics for V1/Sun configuration files, the remote mode feature, the AutoRebuildAliases option, and the three sun-reverse-alias features.

More information about these features and migration issues is located at http://www.sendmail.org/vendor/sun/solaris9.html.

#### **SUNWebnfs**

The SUNWebnfs package is no longer included on the Solaris operating environment media.

The library and documentation are available for download from http://www.sun.com/webnfs.

#### sun4d**–Based Servers**

The following servers that are based on the sun4d architecture are no longer supported in this release.

- SPARCserver<sup>™</sup> 1000
- SPARCcenter<sup>™</sup> 2000

Hardware options that are dependent on the sun4d architecture are no longer supported in this release.

## **SUNWrdm**

The SUNWrdm package, which formerly contained text release notes, is no longer included on the Solaris Software CD in this release.

For release notes, refer to the Release Notes on the Solaris Documentation CD, the printed Installation Release Notes, or the most current release notes that are available on http://docs.sun.com.

## **Features That Might Be Removed in a Future Release**

## **Solaris 32-bit** Sun4U **kernel**

Many installations of the Solaris 7, 8, and 9 software use the default 64-bit kernel to support 32-bit and 64-bit applications. Customers who use the 32-bit kernel on UltraSPARC systems should read this notice.

In the Solaris 7, 8 and 9 operating environments, all systems that are based on the UltraSPARC I and UltraSPARC II processors allow administrators the choice of booting a 32-bit kernel or a 64-bit kernel. The UltraSPARC III® and later systems support only the 64-bit kernel.

End-of-Software Support Statements **53**

In a future release of the Solaris operating environment, the 32-bit kernel might not be available for the UltraSPARC I and UltraSPARC II systems.

The primary impact of these changes are to systems that rely on third-party 32-bit kernel modules: firewalls, kernel-resident drivers, and replacement filesystems, for example. These systems must be updated to use 64-bit versions of those modules.

Another impact of these changes is that UltraSPARC systems that contain UltraSPARC I processors with clocks that run at 200MHz or lower frequencies might not be supported in a future release.

To identify the system's kernel type, use the isainfo(1) command.

% **isainfo —kv**

To identify the system's processor clock rate, use the  $psrinfo(1M)$  command.

% **psrinfo —v | grep MHz**

#### **Netstat** -k **Option**

The unsupported -k option of netstat, which reports on all named kstats on the running OS instance, might be removed in a future release. Use the supported kstat command, which provides the same facility. The kstat command was introduced in the Solaris 8 operating environment.

#### **SPARCengine Ultra AX**

Support for the SPARCengine Ultra™ AXmp graphics card might not be provided in a future release of the Solaris operating environment. Related support for third-party graphics cards, such as the IGS CyberPro2010 on the Ultra AX, might not be provided in a future release of the Solaris operating environment.

#### **Standalone Router Discovery**

The /usr/sbin/in.rdisc implementation of the IPv4 ICMP Router Discovery protocol might not be supported in a future release of Solaris. A near-equivalent version of this protocol, which is implemented as a component of /usr/sbin/in.routed, supports an enhanced administrative interface. The /usr/sbin/in.routed component supports the implementation of Routing Information Protocol (RIP) version 2. The /usr/sbin/in.routed component also has the ability to distinguish Mobile IP advertisements from Router Discovery messages.

#### **AdminTool**

AdminTool (admintool), including swmtool, might not be supported in a future release.

#### **Asian Short** dtlogin **Names**

The following Asian short locale names might not be listed in the dtlogin language list in a future release.

- zh
- zh.GBK
- zh.UTF-8
- ko
- ko.UTF-8
- $\blacksquare$ zh TW

The Solaris 8, Solaris 9 , and Solaris 9 9/02 releases provide new ISO standard locale names, including:

- zh\_CN.EUC
- zh CN.GBK
- zh CN.UTF-8
- ko KR.EUC
- ko KR.UTF-8
- zh\_TW.EUC

#### **Device Management Entries in power.conf**

The Device Management entries in power.conf(4) might not be supported in a future release. Similar capability is provided by the Automatic Device Power Management entries in the Solaris 9 operating environment.

## **Federated Naming Service XFN Libraries and Commands**

The Federated Naming Service (FNS), which is based on the X/Open XFN standard, might not be supported in a future release.

#### **GMT Zoneinfo Time Zones**

The /usr/share/lib/zoneinfo/GMT[+-]\* time zones might not be supported in a future release. These files might be removed from /usr/share/lib/zoneinfo. Replace usage of the zoneinfo time zones with the equivalent  $Etc/GMT$  [-+]  $*$  file. See the man pages zoneinfo(4) and environ(5) for more information.

## **JRE 1.2.2**

Version 1.2.2 of the Java<sup>™</sup> runtime environment (JRE) might not be supported in a future release. Similar capability is supported by Java 2 Standard Edition, version 1.4 and compatible versions. Current and previous versions of JRE are available for download from http://java.sun.com.

## **Kerberos Version 4 Client**

The Kerberos version 4 client might be removed from a future release. This client includes the Kerberos version 4 support in the kinit(1), kdestroy(1), klist(1), ksrvtgt(1), mount\_nfs(1M), share(1M), and kerbd(1M) commands. The Kerberos version 4 client also includes support in the kerberos(3KRB) library, and in the ONC RPC programming API kerberos\_rpc(3KRB).

## **Korean CID Fonts**

Korean CID fonts might not be supported in a future release. You can use the Korean TrueType fonts that are included in the Solaris operating environment as a replacement for Korean CID fonts.

## **Lightweight Directory Access Protocol (LDAP) Client Library**

LDAP client library, libldap.so.3, might not be included in a future release. The current version of this library, libldap.so.5, is compliant with the draft-ietf-ldapext-ldap-c-api-05.txt revision of the ldap-c-api draft from the Internet Engineering Task Force (IETF).

## **NIS+**

NIS+ might not be supported in a future release. Tools to aid in the migration from NIS+ to LDAP are available in the Solaris 9 operating environment. For more information, visit

http://www.sun.com/directory/nisplus/transition.html.

## pam\_unix **Module**

The pam  $unix(5)$  module might not be supported in a future release. A similar range of operations is provided by pam\_authtok\_check(5), pam\_authtok\_get(5), pam\_authtok\_store(5), pam\_dhkeys(5), pam\_passwd\_auth(5), pam unix  $account(5)$ , pam unix  $auth(5)$ , and pam unix session(5).

## **Perl Version 5.005\_03**

Perl version 5.005\_03 might not be supported in a future release. In the Solaris 9 operating environment, the default version of Perl has been changed to a version that is not binary compatible with the earlier version (5.005\_03). However, the earlier version of Perl is still retained for compatibility. Customer-installed modules need to be rebuilt and reinstalled against the new version. Modify any scripts that require the use of version 5.005\_03 to explicitly use the 5.005\_03 version of the interpreter (/usr/perl5/5.005\_03/bin/perl) instead of the default version (/bin/perl, /usr/bin/perl, or /usr/perl5/bin/perl).

## **Power Management I/O Control Commands**

The following power management I/O control commands (ioctls) might not be supported in a future release.

■ PM\_DISABLE\_AUTOPM

- PM\_REENABLE\_AUTOPM
- PM\_SET\_CUR\_PWR
- PM\_GET\_CUR\_PWR
- PM\_GET\_NORM\_PWR

The following alternative ioctls are supported in the Solaris 9 9/02 operating environment.

- PM\_DIRECT\_PM
- PM\_RELEASE\_DIRECT\_PM
- PM\_GET\_CURRENT\_POWER
- PM\_SET\_CURRENT\_POWER
- PM\_GET\_FULL\_POWER

For more information on these alternative ioctls, see the ioctl(2) man page.

## **Solstice Enterprise Agents**

Solstice Enterprise Agents might not be supported in a future release.

## **SPC Driver**

The SPC driver might not be supported in a future release.

## sun4m **Hardware**

sun4m hardware might not be supported in a future release of the Solaris operating environment.

## **XIL**

XIL might not be supported in a future release. An application that uses XIL causes the following warning message to be displayed.

WARNING: XIL OBSOLESCENCE This application uses the Solaris XIL interface which has been declared obsolete and may not be present in version of Solaris beyond Solaris 9. Please notify your application supplier. The message can be suppressed by setting the environment variable "\_XIL\_SUPPRESS\_OBSOLETE\_MSG.

#### xutops **Print Filter**

The xutops print filter might not be supported in a future release. A similar range of operations is provided by the  $mp(1)$  print filter in the Solaris 9 9/02 operating environment.

## Documentation Issues

This chapter describes known documentation problems. For documentation issues identified too late to be included in these release notes, refer to the *Solaris 9 (SPARC Platform Edition) 9/02 Release Notes* in the Solaris 9 9/02 Release and Installation Collection on http://docs.sun.com.

## **Documentation Errata**

#### **Document Affected:** *Solaris 9 Package List*

The LDAP package SUNWlldap is not included in "Solaris 9 Operating Environment Package List" in *Solaris 9 Package List*. The SUNWlldap package is included in the Solaris 9 operating envrionment, and is included in the Core, End User, Developer, Entire, and Entire+OEM metaclusters.

#### **Document Affected:** sysidcfg **Man Page and** *Solaris 9 9/02 Installation Guide*

The sysidcfg(4) man page and Solaris 9 9/02 Release and Installation Collection instruct you to use only an IPv4 address as a value for the default\_route keyword in the sysidcfg file. However, you can also use NONE as a value for the default\_route keyword.

#### **Document Affected:** *Solaris WBEM SDK Developer's Guide*

In the Solaris CIM schema, the following classes and properties are tagged with the Deprecated qualifier.

- Solaris LogRecord class
- Solaris LogService class
- Solaris LogServiceSetting class
- Solaris LogServiceSetting class
- OptionsEnabled property in Solaris IPProtocolEndpoint class

Use suitable alternatives to these deprecated classes and properties. Refer to the class description qualifiers to determine the correct class and the correct property alternatives.

## **Document Affected: "Writing a Client Program" in** *Solaris WBEM SDK*

*Developer's Guide*

If you create WBEM clients that use the RMI protocol with the javax.com.sun.client API and want to connect to a server that is running the Solaris 8 operating environment, you must include the /usr/sadm/lib/wbem/cimapi.jar file in the client's CLASSPATH. The cimapi.jar file includes the com.sun.wbem classes that are required to communicate with a server that is running the Solaris 8 operating environment.